# MBR QUICK SETUP GUIDE

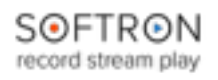

### What's in the box ?

- The M|8R (Sonnet Thunderbolt expansion chassis + Decklink Quad 2 card)
- 1 x USB dongle (with the licenses for the 8 channels of MIReplay)
- 9 x BNC Female to DIN 1.0/2.3 SDI Cable (15 cm)
- 1 x Thunderbolt cable (1.5 m)
- 1 x Power Adapter and Cord

#### Connect the M|8R to your computer

To start using the M|8R, unpack it and connect it to:

- a power outlet
- your computer using the Thunderbolt cable

#### On your computer

- Connect the USB dongle (the small green light should light up)
- Download M|Replay [\(http://softron.tv/downloads.html](http://softron.tv/downloads.html))
- Download and install the drivers for the Decklink card (link available on the downloads page of our website - requires to restart the computer - a Firmware upgrade may be necessary after restart)

## Change the connector mapping of the Decklink Quad 2

Before starting M|Replay, you will need to change the connector mapping of the Quad 2 card. Indeed, by default connectors are "paired" and if you leave it like that, you will only be able to have 4 inputs and 4 outputs. Inputs 5-8 won't be available.

To change the connector mapping, start the application "Blackmagic Desktop Video Utility", then:

**•** Click on the settings icon for the "Decklink Quad (1)" device

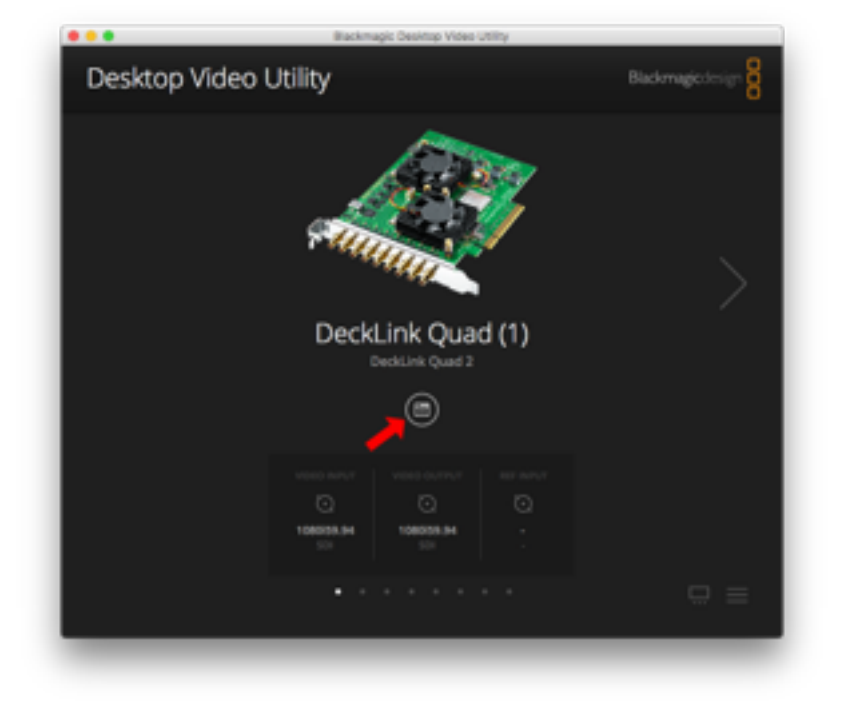

# MBR QUICK SETUP GUIDE

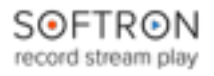

**•** At the bottom of the "Decklink Quad (1) setting page, change the "Connector Mapping" to SDI 1 instead of "SDI 1 & SDI 2"

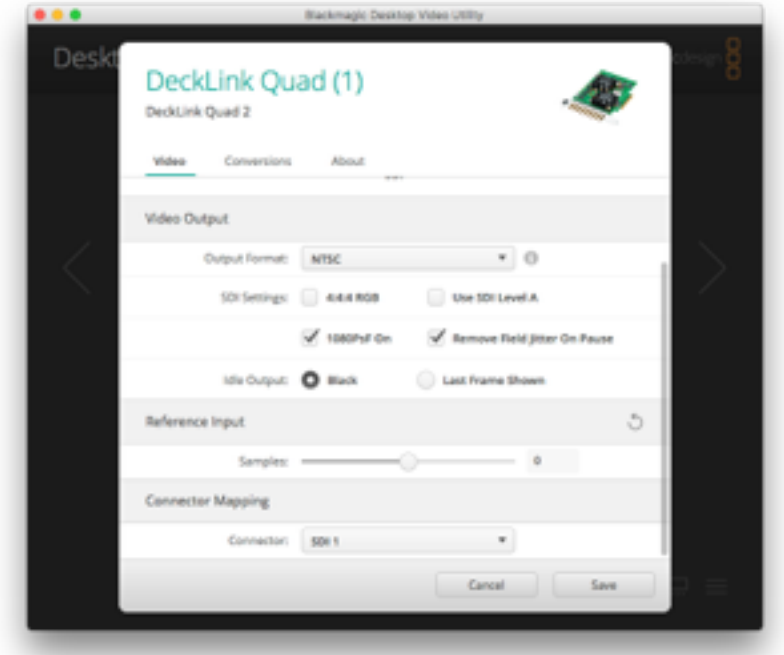

- **•** Click on "Save"
- **•** Repeat the same thing for the following devices:
	- **•** For "**Decklink Quad (2)**" set the connector mapping to "**SDI 3**"
	- **•** For "**Decklink Quad (3)**" set the connector mapping to "**SDI 5**"
	- **•** For "**Decklink Quad (4)**" set the connector mapping to "**SDI 7**"

That's it, now you can use all 8 connectors either in input or output.

#### Connection Diagram

The M|8R has nine 75 Ohms, DIN 1.0/2.3 connectors. The following connection diagram is valid only if you changed the "Connector Mapping" as explained above.

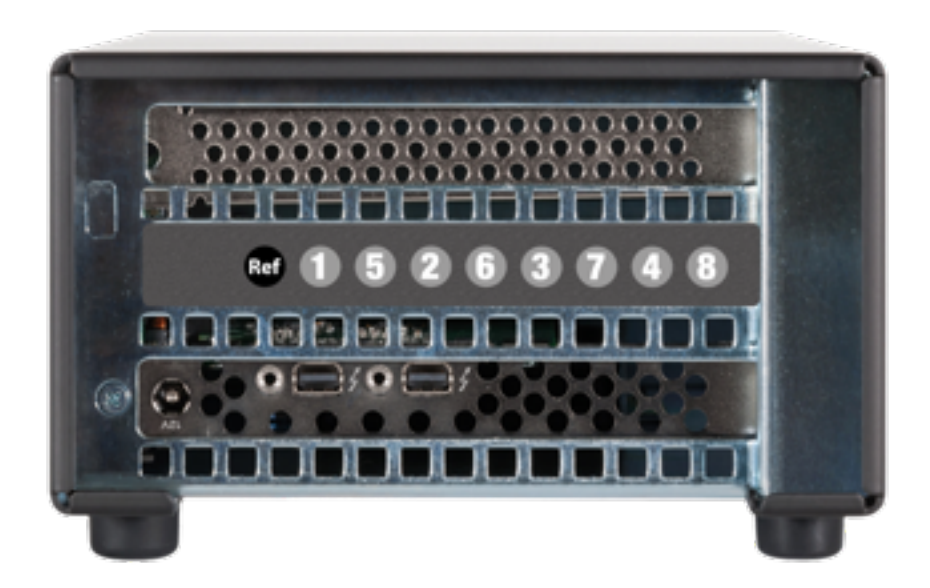

### More information about MIReplay

You are now ready to use your device. You can find additional information on how to use M| Replay on our website. At the bottom of the M|Replay page, you can find the "Resources" section with a Quick Start Guide for M|Replay. Also the Knowledge Base of our support desk can provide a lot of useful information: <https://softron.zendesk.com/>

## Add options or licenses to the dongle

If you need to add options to MIReplay you can order them and we'll send you by email an upgrader for your dongle. Dongles can hold up to 10 licenses, so if you order an additional license, we can also send an upgrader for your dongle. You could for example add a license for Multicam Logger on the same dongle.